## Jednostki organizacyjne

Aby dodać nową jednostkę organizacyjną (MPK) należy w profilu firmy kliknąć na jednostki organizacyjne a następnie na nowa jednostka organizacyjna. Natomiast w celu dodania nowego adresu do już istniejącej jednostki organizacyjnej należy kliknąć przycisk nowy adres. Nowa jednostka zostanie wyświetlona poziom niżej niż główna podświetlona na niebiesko. W każdej chwili istnieje możliwość edycji nazwy, kodu lub NIPu jednostki przy pomocy ikony ołówka lub skasowania za pomocą czerwonej ikony krzyżyka.

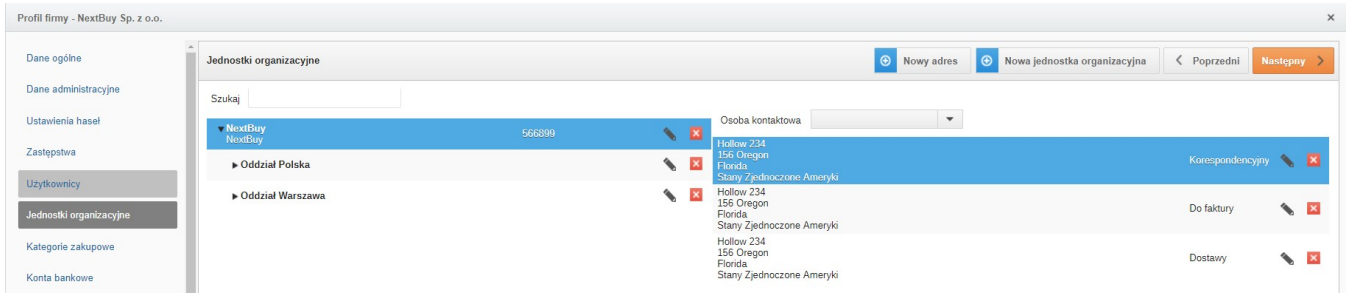

Zobacz również: